#### aliaha Cisco IP Conference Phone 8832 Multiplatform Phones**クイック スタート ガイド** CISCO.

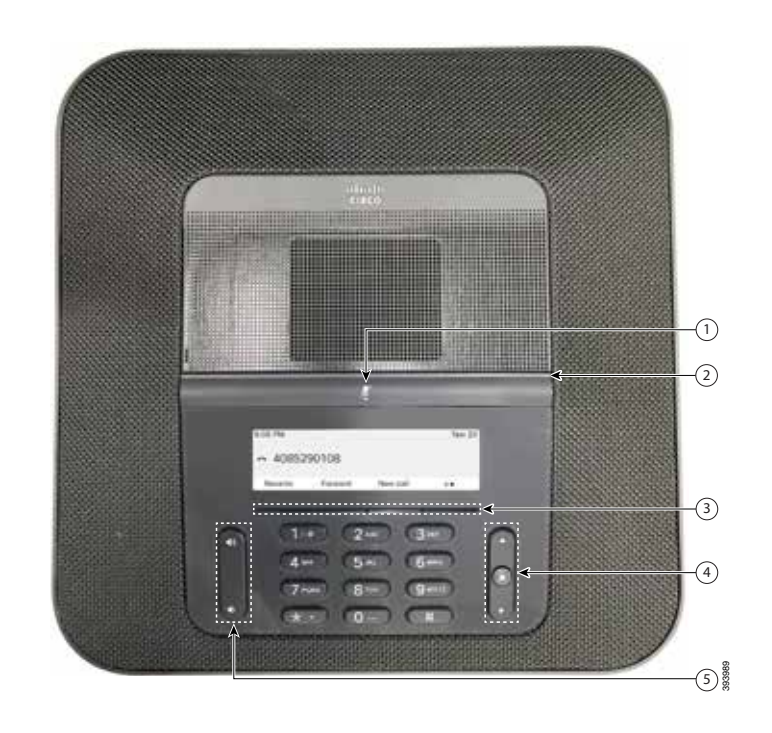

電話機

 $\mathbb{O}$ ミュート バー  $2$ LED  $\tilde{N}-$  ソフトキー ボタン ナビゲーション バーと選択ボタン 5音量キー

# LED バーの状態

LED バーが点灯してステータスを示します:

- x 緑、点灯:アクティブ コール
- x 緑(点滅):着信コール
- 緑(速い点滅):保留中のコール
- 赤、点灯:ミュート中のコール

### 電話をかける

電話番号を入力して、[通話(**Call**)]を押します。

## コールに応答する

[応答(**Answer**)] を押します。

### コールを保留にする

- 1. [保留(**Hold**)] ボタンを押します。
- 2. 保留中の通話を再開するには、[再開(**Resume**)] を押します。

## 最近の通話履歴を表示する

**受信者**を押すか上ナビゲーションキーを押します。

# 他の人をコールに追加する

- 1. アクティブ コールから、[会議(Conference)] を押します。
- 2. 番号を入力します。
- 3. (オプション)着信音が鳴るか、相手がコールに応答するま で待ちます。
- 4. [会議(**Conference**)] ボタンを押します。

## 別の担当者にコールを転送する

- 1. 保留中ではないコールで、[転送(**Transfer**)] を押します。
- 2. 転送先の相手の電話番号を入力します。
- 3. (オプション)着信音が鳴るか、相手がコールに応答するま で待ちます。
- 4. 再度 [転送(**Transfer**)] を押します。

#### ahaha Cisco IP Conference Phone 8832 Multiplatform Phones**クイック スタート ガイド CISCO**

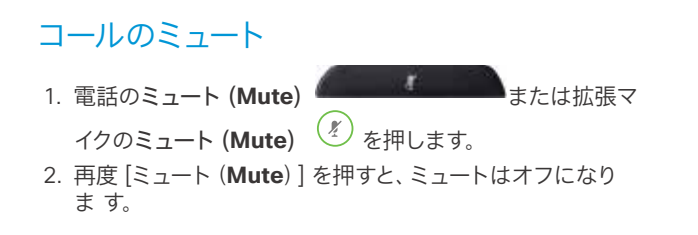

ユーザ ガイド

表示(V) の完全なユーザーガイドを見る

[https://www.cisco.com/c/en/us/support/collaboration](https://www.cisco.com/c/en/us/support/collaboration-endpoints/ip-phone-8800-series-multiplatform-firmware/products-user-guide-list.html)[endpoints/ip-phone-8800-series-multiplatform-firmware/](https://www.cisco.com/c/en/us/support/collaboration-endpoints/ip-phone-8800-series-multiplatform-firmware/products-user-guide-list.html) [products-user-guide-list.html](https://www.cisco.com/c/en/us/support/collaboration-endpoints/ip-phone-8800-series-multiplatform-firmware/products-user-guide-list.html)

### ボイス メッセージの聞き取り

[メッセージ(**Messages**)]を押して、音声ガイダンスに従います。

### すべてのコールを転送する

#### 1. [転送(**Forward**)]を押します。

- 2. 転送先の電話番号をダイヤルするか、[メッセージ (**Messages**)] を押します。
- 3. 元に戻すには、[不在オフ(**Forward off**)] を押します。

## 通話の音量を調整する

電話機を使用しているときに音量 ● 本上または下に押 すと、音量を調整できます。

# 着信音量の調整

呼出音の音量を調整するには、電話を使用していないときに 「音量(Volume)] や や で上または下を押します。

### 呼出音の変更

- 1. [設定(**Settings**)]>[ユーザ初期設定(**Preferences**)]> 呼 出音(**Ringtone**)] を選択します。
- 2. 呼出音のリストをスクロールし、[再生(**Play**)] を押してサン プルを聞きます。
- 3. 選択を保存するには[設定(**Set**)]を押します。

Cisco および Cisco ロゴは、シスコまたはその関連会社の米国およびそ の他の国における商標または登録商標です。シスコの商標の一覧について は、[www.cisco.com/go/trademarks](http://www.cisco.com/go/trademarks) をご覧ください。記載されているサー ドパーティの商標は、それぞれの所有者に帰属します。「パートナー」という用 語の使用はシスコと他社との間のパートナーシップ関係を意味するものでは ありません。(1110R)